# PROTOTIPO DE MAQUINADO PARA FABRICACIÓN DE CIRCUITOS IMPRESOS CON FRESADORA

Héctor Hernán Rangel Cubides and Luis Carlos Sevilla Heredia

*Resumen*—Este trabajo presenta el diseño de una máquina de control numérico computarizado (CNC) para el fresado de circuitos impresos o PCB (Printed Circuit Board) . El sistema se basa en el control del posicionamiento de un motor de corriente alterna (AC), el cual se encarga del fresado y taladrado de la baquelita, por medio de una estructura de tres ejes ortogonales accionados con motores paso. Se desarrollo un software que permite leer archivos Gerber<sup>1</sup>, creados por un programa de diseño para PCB, este realiza un esquema preliminar del diseño del PCB y envía las coordenadas a través del puerto USB, a la tarjeta de control de los motores.

### I. INTRODUCCIÓN

Cada día se hace necesario que la presentación de los circuitos impresos, tanto para la educación como para la comercialización, estén a la vanguardia de las grandes industrias nacionales e internacionales, teniendo en cuenta que sean funcionales y acordes a los parámetros del diseño. Además en la gran mayoría de los casos se busca la producción en masa de manera económica, eficiente, segura y rápida, y es por esto que se piensa en la fabricación de un prototipo de máquina para la fabricación de circuitos impresos de una sola capa de cobre en baquelita por fresado, sin antisolder<sup>2</sup>, ni mascara de componentes, empleando un sistema de control numérico, con una interfaz gráfica que permita importar el diseño del circuito desde un programa CAD (Computer-Aided Design), que mejore los procesos de producción en el entorno.

El control numérico computarizado [1], actualmente

H. Rangel Estudiante de Ingeniería Electrónica, Universidad Pedagógica y Tecnológica de Colombia, Sede Seccional Sogamoso, Grupo de investigación GIRA herahecu@gmail.com

C. Sevilla Estudiante de Ingeniería Electrónica, Universidad Pedagógica y Tecnológica de Colombia, Sede Seccional Sogamoso, Grupo de investigación GIRA solrac00@gmail.com

<sup>1</sup>Archivos ASCII con coordenadas e instrucciones simples

 $2$ Mezcla especial con propiedades dieléctricas

se encuentra en desarrollo, brindando un nuevo campo de investigación, con el cual es posible enfocar futuros trabajos para diferentes aplicaciones en la industria colombiana. El primer desarrollo en el área del CNC lo realizó el inventor norteamericano John T. Parsons junto con su empleado Frank L. Stulen, en la década de 1940  $[2]$ ; la primera máquina de fresar se construyó en 1818 y fue diseñada por el estadounidense Eli Whitney, con el fin de agilizar la construcción de fusiles en el estado de Connecticut [3], y desde ahí en adelante todos los esfuerzos se han encaminado a incrementar la productividad, precisión, rapidez y flexibilidad de las máquinasherramienta. Su uso ha permitido la mecanización de piezas muy complejas, especialmente en la industria aeronáutica, que difícilmente se hubieran podido fabricar de forma manual. De igual manera se han empleado sistemas controlados por computadora para el diseño de piezas dentales en cerámica como lo es el CEREC de la marca Sirona de Alemania [4]. En el desarrollo de este tipo de herramientas se emplean diferentes sistemas robóticos, como el implementado en el laboratorio de manufactura del Instituto Tecnológico de Puebla [5]. Actualmente en Colombia se encuentra el CNC en surgimiento, teniendo algunos diplomados en universidades como la EAFIT y en desarrollo algunas investigaciones y proyectos. Sin embargo es un área de poca avance en investigación y es por esto que se pretende realizar un prototipo de una máquina basada en esta tecnología que permita suplir algunas necesidades emergentes cuando son fabricados circuitos impresos que requieren de cierta precisión.

En el área de la electrónica es indispensable el ahorro de tiempo para mayor eficiencia en el trabajo que se requiere para la fabricacion´ de PCBs. Este procedimiento es dispendioso ya que se precisa la utilización de ácido, marcadores especiales o impresora laser y papel; esto en el caso de la técnica denominada papel transfer. Además de una disponibilidad total de la persona que realiza el procedimiento, debido a que este es meramente manual. El tiempo de fabricación es incierto dependiendo de la experiencia del fabricante, del cuidado al realizarlo, de los materiales y es algo peligroso debido a estos. Este es el método más económico para la fabricación de PCBs, sin embargo, cuando es necesario un error cercano a cero y además producir una serie de circuitos iguales el objetivo se complica, convirtiéndose en un verdadero problema, teniendo que realizar el mismo procedimiento para cada circuito.

## II. DESCRIPCIÓN

El sistema será descrito en base a los siguientes componentes:

- Software: Incluye el diseño del PCB, la generacion y lectura de archivos descriptivos, ´ interfaz de usuario, visualización y comunicación de las coordenadas y demás datos necesarios al controlador a través del puerto USB del computador.
- Hardware: Constituida por los dispositivos electrónicos, se encarga de recibir los datos del computador, y generar las señales de control tanto para cada uno de los ejes de posicionamiento, como para el motor de fresado.
- Dispositivo mecanico: Corresponde a la es- ´ tructura mecanica, la cual consta de tres ejes ´ de posicionamiento, con sus correspondientes actuadores y sensores; ademas de un motor AC ´ para el fresado.

#### *II-A. Software*

*II-A1.* Diseño del PCB y generación de archivos Gerber: El diseño de un circuito impreso a menudo requiere de programas de diseño electrónico automatizado EDA(Electronic Design Automation), para distribuir e interconectar los componentes. Estos programas convierten el esquematico en una lista de los pines y nodos ´ (netlist) del circuito, a los que se conectan los pines de los componentes. La lista de nodos será cargada posteriormente en un programa de

ruteo generando el esquema del PCB, y por último se crea un conjunto de datos e instrucciones descriptivas almacenadas en un archivo en formato HPGL(Hewlett and Packard Graphics Language) o Gerber.

Para esta aplicación se emplea el programa de diseño Eagle  $4.16r2<sup>3</sup>$ , que permite generar un esquema de contornos de las líneas del circuito impreso. Empleando este esquema es posible minimizar el desgaste de la herramienta de corte al realizar el fresado, ya que no será necesario retirar todo el metal hasta obtener las líneas conductoras  $(f$ igura 1a), sino únicamente los contornos de dichas líneas (figura 1b). Adicionalmente es posible generar un archivo en formato Gerber RS-274X, que contiene las coordenadas tanto de los contornos como de las perforaciones (pads).

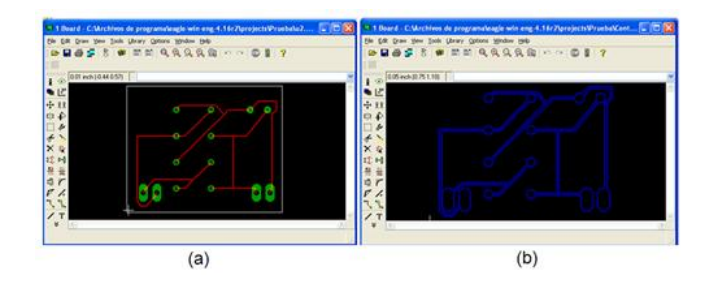

Figura 1. Esquema del circuito impreso (a) y de los contornos (b) en Eagle 4.16r2

*II-A2. Interfaz de usuario y lectura de archivos* Gerber: Se desarrolló una aplicación en Visual Basic 6.0 que permite abrir los archivos Gerber, realizar la lectura de las instrucciones, e interpretar cada una de las características del PCB descritas, entre ellas el tipo de interpolación, el formato de las coordenadas, la unidad de medida (mm o pulgadas); y el tipo de movimiento, es decir desplazar sin trazar, desplazar trazando y marcar un punto (perforar). Con esta información el programa realiza un esquema preliminar del PCB en pantalla (figura [2\)](#page-2-0), es necesario cargar dos archivos uno para el trazado de las líneas del circuito y el otro para la perforacion de los agujeros en los cuales se ´ ubican los dispositivos (figura [3\)](#page-2-0).

<sup>&</sup>lt;sup>3</sup>Versión libre del software de CadSoft

<span id="page-2-0"></span>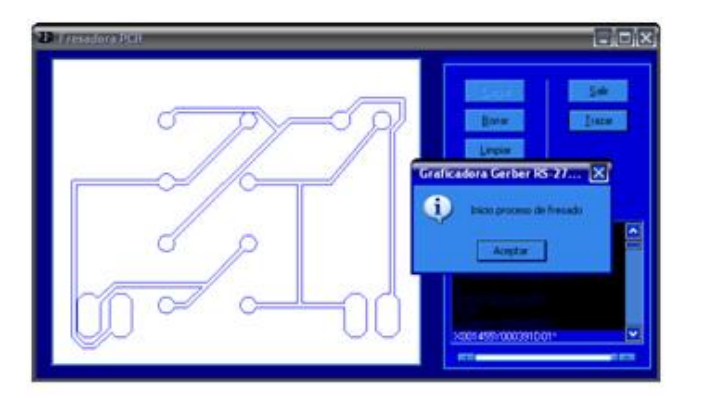

Figura 2. Vista preliminar del PCB

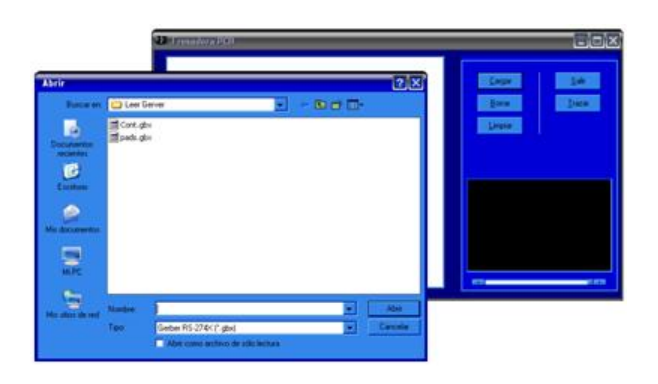

Figura 3. Apertura de archivos de contornos y pads

El proceso de fresado se inicia con un comando dentro de la aplicación, este genera la condición de cero es decir ubica la fresa en la coordenada (0, 0, 0). Una vez se ha ubicado en este punto se enciende el motor AC encargado del fresado. A continuación el programa envía las coordenadas de cada uno de los ejes al circuito de control y verifica la ejecución de los movimientos, empleando el puerto USB.

## *II-B. Hardware*

*II-B1. El Controlador:* El controlador esta inmerso en un microcontrolador PIC18F2550 ´ encargado de recibir las coordenadas para cada uno de los ejes provenientes del software del computador mediante el puerto USB, para luego enviarlas a cada uno de los microcontroladores PIC18F452 los cuales generan las respectivas secuencias para el movimiento de los motores paso y toman los datos de los sensores de movimiento de los ejes, mediante comunicación I2C<sup>4</sup> (Inter Integrated Circuit) [6] a 250 KHz, como se muestra

#### en la figura 4

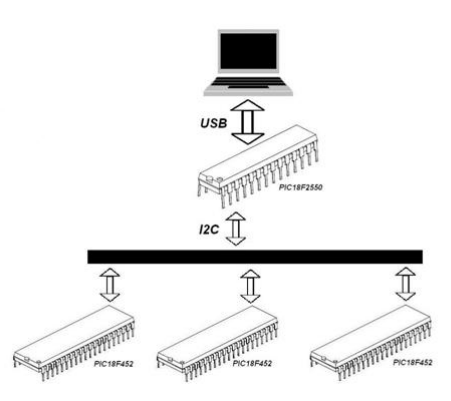

Figura 4. Esquema de comunicación del prototipo

- Comunicacion USB: Debido a la tendencia a ´ desaparecer de los puertos de entrada/salida del computador tales como el puerto paralelo y el puerto serial se opto por escoger para la interacción del prototipo con el software el puerto USB, el cual puede trabajar en dos diferentes modos uno a 1.5  $Mbps<sup>5</sup>$ (baja velocidad) o el otro a 12 Mbps (alta velocidad) utilizando este último para el desarrollo de la aplicación. También fue necesaria la creacion de los drivers de ´ instalacion los cuales se desarrollaron en el ´ software Microsoft Windows Server 2003 SP1 Driver Development Kit (DDK) con ayuda del ejemplo toaster del mismo.
- **Comunicación I2C:** Se configuraron de manera adecuada los módulos incluidos en los microcontroladores PIC 18F2550 y PIC18F452 de comunicación MSSP (Master Synchronous Serial Port), de tal manera que el PIC 18F2550 es el maestro y tres esclavos PIC18F452 a una frecuencia de 250 KHz; el maestro envía cuatro datos provenientes del computador a cada uno de los esclavos proporcionandoles las coordenadas a las ´ cuales deben llegar cada uno de los ejes.
- Programación de los microcontroladores: El firmware del microcontrolador 18F2550 se

<sup>&</sup>lt;sup>4</sup>Bus diseñado por Phillips Semiconductors

<sup>5</sup>Mega bits por segundo

desarrolló en lenguaje C con el compilador PCWH, ya que este contiene las librerías necesarias para la comunicación USB, y para los microcontroladores 18F452 se desarrolló en lenguaje ensamblador con el software MPLAB de Microchip con el cual se tiene un control total del programa siendo la programación totalmente transparente para el programador.

## *II-B2. Etapa de Potencia:*

Motores Paso: Con el fin de no tener ningún tipo de inconveniente de reinicio de los microcontroladores se utilizaron opto acopladores 4N33 conectados a cada una de las salidas de los mismos. Para la conexión de los motores paso se utilizó una configuración Darlington entre los opto acopladores y transistores BJT-NPN TIP 41C, para proteger los transistores del contra voltaje inductivo producido por los motores se conectaron diodos FR 206 como aparece en la figura 5

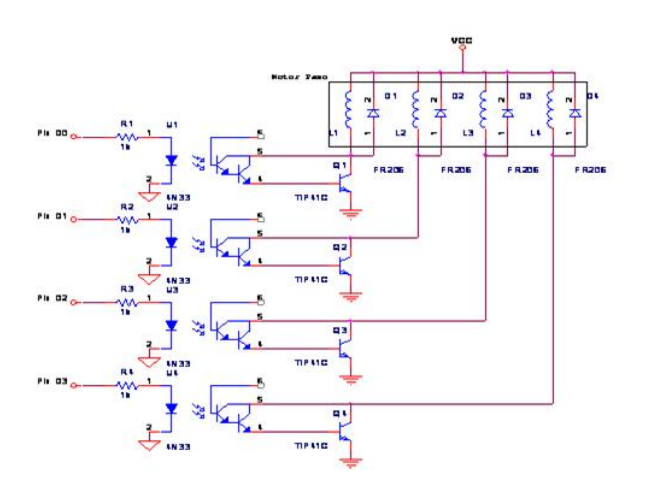

Figura 5. Esquema de conexión de los motores con la etapa de potencia

Motor de corriente alterna: Esta comandado desde el software del computador a través del PIC 18F2550 conectado a este por el circuito mostrado en la figura 6 formado por un opto triac MOC 3021 y un triac BT 136-500.

*II-B3. Conjunto de Sensores:* Se ubicaron sensores fines de curso para evitar que las piezas del prototipo sufran algún tipo de choque entre ellas,

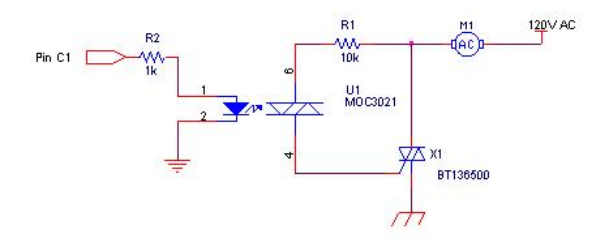

Figura 6. Esquema de conexión del motor de corriente alterna

además sirven también para dar el punto cero de inicio, estos son del tipo par óptico en herradura como se pueden ver en la figura 7, obteniendo un pulso en el momento que se bloquea el paso de la luz en medio de la herradura; los sensores de movimiento de los ejes son sensores en cuadratura [7], obtenidos de las impresoras HP serie 600 estos nos proveen dos señales desfasadas 90° dependiendo de la direccion del movimiento una de la otra, ´ ver figura 8, todo el conjunto se puede observar en la figura [9.](#page-4-0)

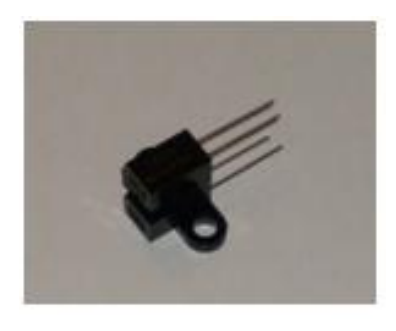

Figura 7. Sensor fin de curso

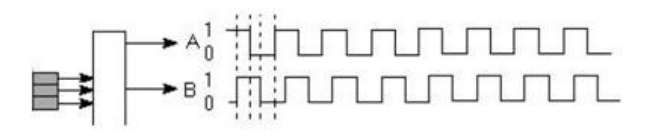

Figura 8. Señales en cuadratura del sensor de movimiento

#### *II-C. Dispositivo Mecanico ´*

La estructura mecánica de este prototipo esta formada por cuatro eslabones, tres de ellos ortogonales y uno rotacional. Cada uno de los primeros esta constituido por un par helicoidal [8], que permite obtener un movimiento de translación linealmente relacionado con el movimiento rotatorio del motor,

<span id="page-4-0"></span>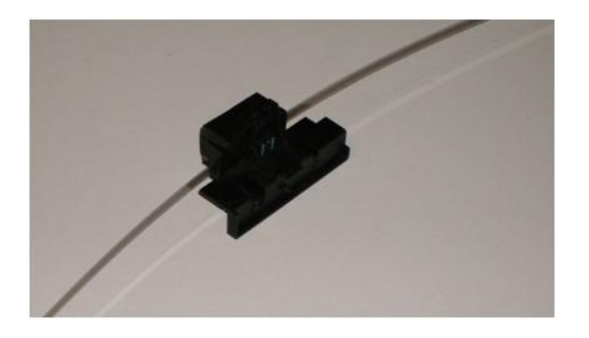

Figura 9. Sensor de movimiento

además de dos ejes cilíndricos de baja fricción que dan estabilidad a la estructura (figura 10), en la figura 11 podemos ver cada uno de los ejes implementados en el prototipo. El eje rotacional es simplemente un motor AC de 135 vatios que entrega el movimiento para el corte de la fresa.

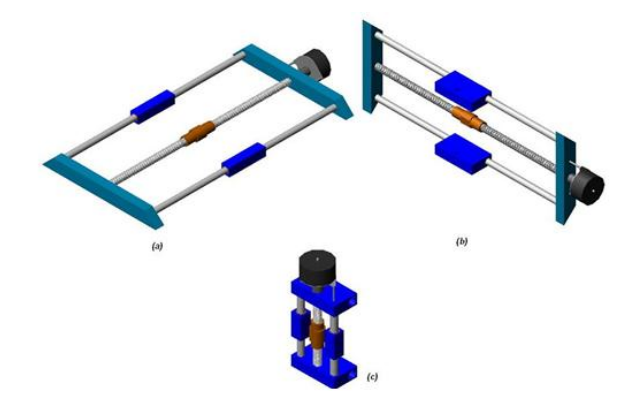

Figura 10. Diseño conjunto de eslabones ortogonales, (a) eje x, (b) eje y, (c) eje z

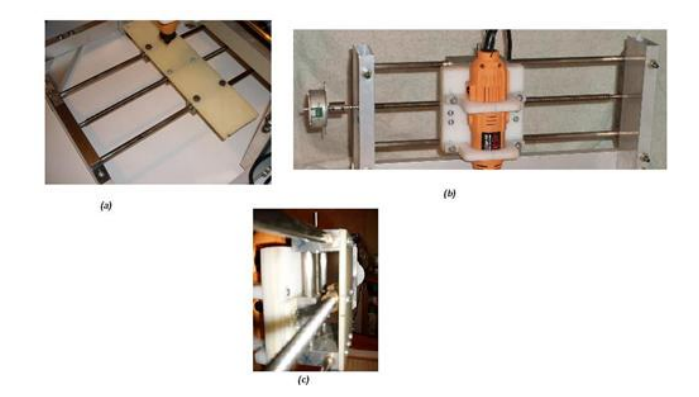

Figura 11. Conjunto de eslabones ortogonales implementados, (a) eje x, (b) eje y, (c) eje z

Tiene una arquitectura serial para los ejes Y, Z y el rotacional, ya que el primero soporta al segundo en su totalidad es decir sus ejes, actuadores y uniones; y este a su vez soporta el eje rotacional. El eje X tiene un movimiento independiente de los anteriores, ofreciendo mayor estabilidad y minimizando la carga de los motores.

Los tornillos de los pares helicoidales tienen un paso de 1.5 mm , y los motores un avance rotacional de  $7.5^{\circ}$  para paso completo y  $3.75^{\circ}$  para medio paso [9]. Empleando una secuencia para medio paso obtenemos un avance del movimiento de traslación de 0,015625 mm aproximadamente 0.00061515"por paso.

La herramienta de corte, es una fresa de carburo de tungsteno SSW HP-700 de uso en trabajos de odontología, fácil adquisición y bajo costo. Esta presenta un óptimo desempeño en la abrasión y perforación sobre el cobre.

La ubicación de los eslabones corresponde a la arquitectura de un robot cartesiano como se puede ver en el diseño 3D de AutoCAD 2004 (figura 12) y en el prototipo implementado (figura [13\)](#page-5-0).

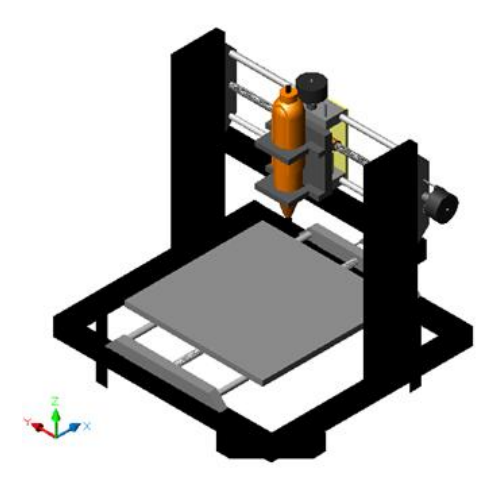

Figura 12. Diseño completo de la estructura mecánica

#### III. RESULTADOS

Inicialmente se realizaron pruebas para observar: la capacidad del corte de la fresa, la fuerza de desplazamiento necesaria para obtener un corte horizontal y la velocidad que permite proporcionar dicha fuerza. En la figura [14](#page-5-0) se observan los cortes realizados para las pruebas mencionadas.

<span id="page-5-0"></span>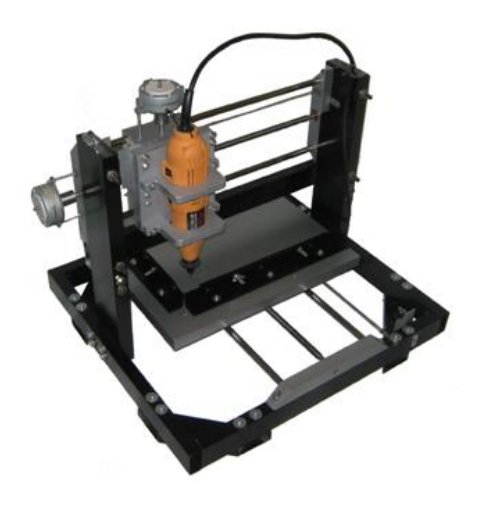

Figura 13. Estructura mecánica del prototipo

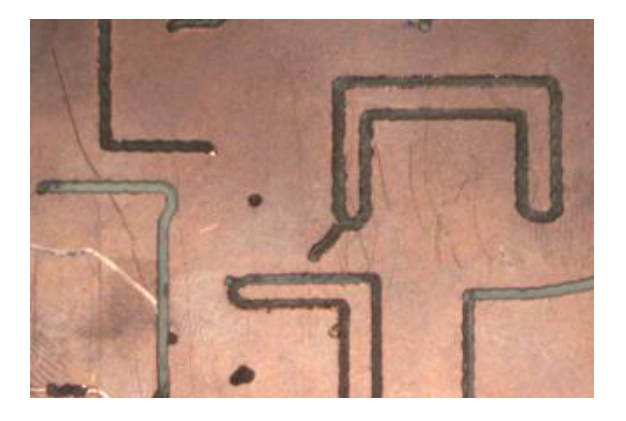

Figura 14. Pruebas de corte

Con base en las pruebas realizadas se determinaron los parámetros presentados en el cuadro I.

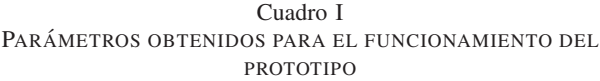

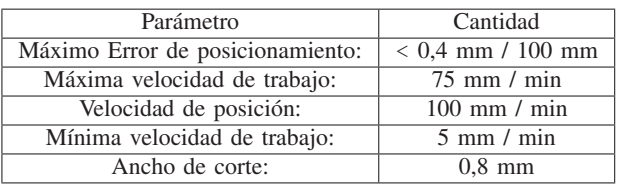

Las dimensiones de la estructura son 500 x 520 x 440 mm con un area de trabajo de 200 ´ x 250 mm y un recorrido vertical (Eje Z) de 80 mm.

Una vez realzadas las pruebas, se ajustaron los parámetros en el software desarrollado y en la tarjeta de control. El proceso de fresado, el cual aparece en la figura 15 tarda aproximadamente un

tiempo estimado de 45 min en elaborar un circuito descrito en 257 instrucciones del archivo Gerber. En la figura 16 se muestra un ejemplo de un PCB elaborado por el prototipo.

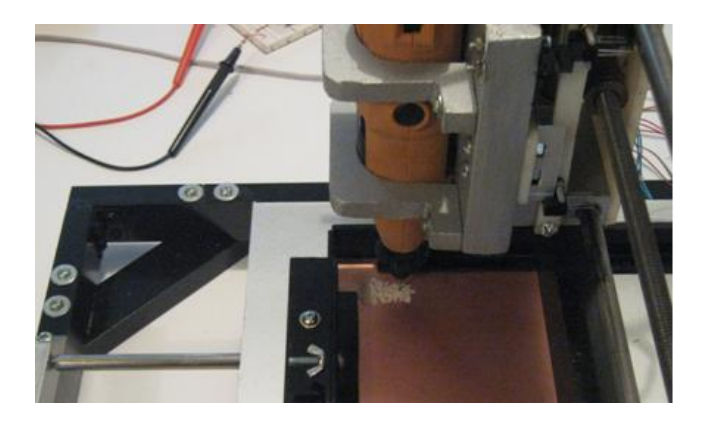

Figura 15. Proceso de fresado de un circuito

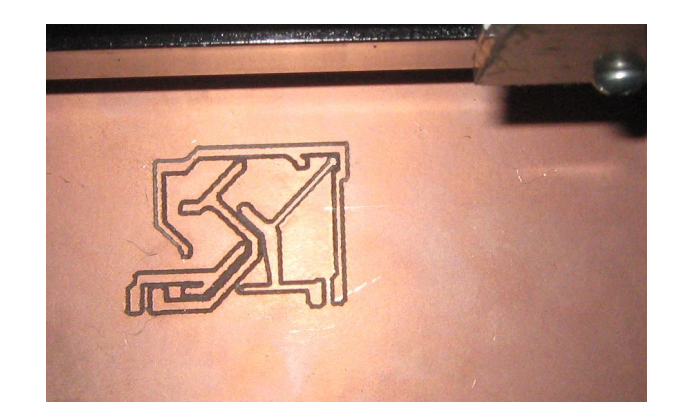

Figura 16. Resultado del proceso de fresado

Con el fin de validar los resultados, se realizó un PCB empleando el método de fabricación manual mencionado en la introducción de este documento, el cual presentó algunas falencias como se puede observar en la figura [17,](#page-6-0) estas se deben a la exposición al ácido.

Realizando una comparación con los resultados obtenidos con el prototipo es posible afirmar que este fabrica un PCB el cual no presenta ningún desperfecto como la falta de continuidad, el desgaste y la porosidad en las líneas de interconexión, que se presentan en el PCB fabricado con el método manual. Además el tiempo de fabricación, partiendo del diseño del circuito en el programa CAD, fue

<span id="page-6-0"></span>de aproximadamente la tercera parte del tiempo empleado en el método manual.

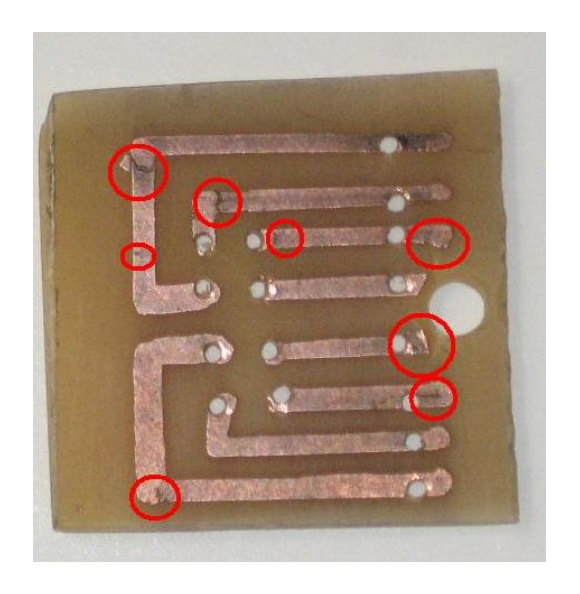

Figura 17. Resultado del proceso de fabricacion manual de un PCB ´ para un dispositivo

## IV. CONCLUSIONES

- El comportamiento presentado por el prototipo es el adecuado al realizar el fresado de la baquelita ya que no se observan desfases, en el desplazamiento de la fresa.
- La resolucion obtenida con los motores ´ paso se ve afectada por el diametro de la ´ fresa ya que un movimiento de un paso físicamente no se observa, por esta razón se ve la necesidad de cambiar la fresa por una de menor diámetro; consiguiendo también que el corte sea de menor espesor logrando así circuitos impresos de mayor resolución.
- Con este prototipo la elaboracion de circuitos ´ impresos en baquelita es menos dispendiosa ya que solamente basta con crear el layout del circuito, crear el archivo gerber y posteriormente cargarlo en el software del prototipo.
- Se mejora la calidad de los circuitos impresos ya que el cobre de la baquelita no se ve afectado por el cloruro férrico, dando óptimas líneas de interconexión entre los dispositivos

y duración al mismo.

- La repetibilidad en la realización de múltiples impresos, es mejorada ya que el prototipo realiza en cada uno, un proceso exactamente igual al anterior, exceptuando únicamente el desgaste de la herramienta.

#### **REFERENCIAS**

- [1] G. Boon, *Automatizacion Flexible en la Industria ´* . Noriega: Limusa, 1991.
- [2] N. I. H. O. F. FOUNDATION, "John t. parsons," 2007, consulta: 13/03/2009. [Online]. Available: <http://www.invent.org>
- [3] P. Aldabaldetrecu, *Historia de las Fresadoras*. España: Museo Máquina-Herramienta de Elgóibar, 2007.
- [4] J. A. García, *Reconstrucciones Cerámicas Por Diseño Asistido*. Buenos Aires: Universidad Nacional de Buenos Aires, 1974.
- [5] D. Systems, *Entrenamiento del CIM-2000 Mechatronics: Manual de Aprendizaje de la Estacion de Control Central ´* , 1st ed. Inter. Training Systems Ltd, 1998.
- [6] E. J. Carletti, "Comunicación- bus i2c descripción y funcionamiento," *Robotics Argentina*, 2007, consulta 13/01/2008. [Online]. Available: [Http://robots-argentina.com.](Http://robots-argentina.com.ar/Comunicaion_busI2C.htm) [ar/Comunicaion](Http://robots-argentina.com.ar/Comunicaion_busI2C.htm)\_busI2C.htm
- [7] D. Valdes, *Codificador de Cuadratura*. Dexar Ingeniería, Soluciones Electrónicas, 2006.
- [8] D. C. Salvador Cardona, *Teoria de Maquinas ´* . Barcelona: UPC, 2001.
- [9] E. Soto, *Motor Paso a Paso*. Universidad Técnica Santa María, 2005.